## **Installer Docker avec WSL sans Docker Desktop**

Lien : <https://blog.lecacheur.com/2021/11/23/docker-sous-windows-wsl-2-sans-docker-desktop/>

```
$ sudo apt-get update -y
$ sudo apt install curl
$ curl -fsSL https://get.docker.com -o get-docker.sh
$ sudo sh get-docker.sh
$ sudo usermod -aG docker $USER
$ sudo service docker start
$ exit
# automatiser le démarrage du démon docker
echo "sudo service docker status || sudo service docker start" >> ~/.bashrc
# désactiver la demande de mot de passe pour gérer le service docker
echo "%docker ALL=(ALL) NOPASSWD: /usr/sbin/service docker *" | sudo tee -a /etc/sudoers
```
## **Installation de Docker Compose**

sudo curl -L "https://github.com/docker/compose/releases/download/2.26.1/docker-compose-\$(uname -s)- \$(uname -m)" -o /usr/local/bin/docker-compose

```
sudo chmod +x /usr/local/bin/docker-compose
```
## **Intégration de Docker avec Windows**

Il s'agit d'utiliser la ligne de commande wsl pour exécuter la commande docker dans la distribution Linux à distance.

Docker dans PowerShell Pour utiliser les commandes Docker dans PowerShell, il faut créer ou modifier le fichier ~\Documents\WindowsPowerShell\Microsoft.PowerShell\_profile.ps1 avec les lignes suivantes :

## **remplacer par le nom de votre distribution**

\$DOCKERDISTRO = "ubuntu" function docker { wsl -d \$DOCKERDISTRO docker @Args } function docker-compose {

```
wsl -d $DOCKER DISTRO docker-compose @Args
```
}

From: [/](#page--1-0) - **Les cours du BTS SIO**

Permanent link: **</doku.php/reseau/docker/docker/dockeravecwsl>**

Last update: **2024/04/04 17:49**

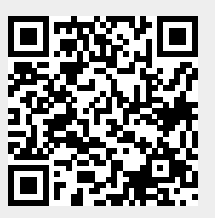